# **WIN-DIAL Index**

# **Commands**

          File

          Edit

**Setup** 

**Options** 

# **File Menu**

**Print**           Printer setup Exit **Alt+F4** 

# **Edit Menu**

Copy Delete Del           Edit record **Find**           Add record Attach note

# **Setup Menu**

          Modem settings

# **Options Menu**

**Display** 

# **Print**

-<br>Use this command to print current record or all records.

#### **Printer setup**

              Use this command to select a printer and printer options.                  These options are identical to those in Windows.

# Exit **Alt+F4**

                This function will allow you to exit the program.

# Copy

                  This selection will copy the current selected record to the clipboard. It can then be used to paste into                     word processors such as Windows Write, Word for Windows, etc. Note: Besides using this menu                     selection, you can also use the standard Windows                     key combination (Ctrl + Insert) to accomplish this.

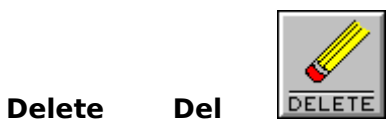

                    Select this option to delete the current selected record. Note: You will receive a warning prior         to deleting the record.

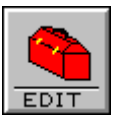

**Edit record**                     This option allows you to edit the current selected record.

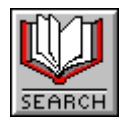

**Find** 

                    This option will do a character by character search. For example: To find a record, type                     the last name of the record desired until the                     program locates that name.

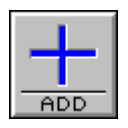

**Add record** 

The add record option requires a minimum of two fields; last name and telephone number.         

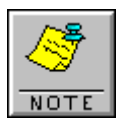

# **Attach note**

                    Use this option to attach any notations to the                     current selected record.

#### **Modem settings**

                    This option allows you to set the parameters                     for your particular modem.   

                    The default modem init string (ATV1M1X4E0)                     should function on most modems or else modify                     to your particular modem.

                    The communication port and baud rate should                     match your modem specifications.

                    The prefix option allows you to add any prefixes                     that may be required for your PBX or special                     dial-in/dial-out prefixes.

### **Display**

                    The display menu offers three categories.

                  Window Size and Location

If the User Defined option is selected, the program will remember the size and location it was last displayed. The next time it is started it will have the same location and size. If the <u>Windows Default</u>                     option is selected, the program will start as a standard                     Windows program.

Stay on top

                    This function allows this program to stay on top of other programs whether or not it is active. This func-                    tion is particularly useful if you are using full screen                     Windows and this screen is minimized.                     Display Time and Date

                    These options will or will not display the time and date whether it is minimized or maximized. However, when it is minimized                       only the time will show.   

# **ADDREC**

 The add record option requires a minimum of                       two fields; last name and telephone number.     

#### **ABOUTDIA**

                      This option, among other things, informs you                         about the program version and to whom it is registered.

# **SEARCH**

                    This option will do a character by character search. For example: To find a record, type                     the last name of the record desired until the                     program locates that name.

## **SETUP**

                  This option allows you to set the parameters                     for your particular modem.   

                    The default modem init string (ATV1M1X4E0)                     should function on most modems or else modify                     to your particular modem.

                    The communication port and baud rate should                     match your modem specifications.

                    The prefix option allows you to add any prefixes                     that may be required for your PBX or special                     dial-in/dial-out prefixes.

# **EDITREC**

                    This option allows you to edit the current selected record.

## **SIZE**

                    The display menu offers three categories. Window Size and Location

If the User Defined option is selected, the program will remember the size and location it was last displayed. The next time it is started it will have the same location and size. If the <u>Windows Default</u>                     option is selected, the program will start as a standard                     Windows program.

Stay on top

                    This function allows this program to stay on top of other programs whether or not it is active. This func-                    tion is particularly useful if you are using full screen                     Windows and this screen is minimized.                     Display Time and Date

                    These options will or will not display the time and date whether it is minimized or maximized. However, when it is minimized                       only the time will show.   

# **PRINT**

                      Use this command to print current record or all records.

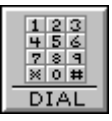

**DIALBOX**                 This selection dials the current selected record number.                 A double click with the left mouse button on the current                 selected record will accomplish the same as well as a                 carriage return.

# **NOTE**

                    Use this option to attach any notations to the                     current selected record.

# **WIN-DIAL**

          Extended Help Text

## **Keys Help**

          Keys Help Text